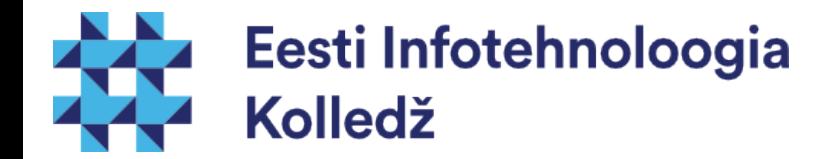

#### Tarkvara haldamine Linux (UNIX) algajale

#### Edmund Laugasson edmund.laugasson@itcollege.ee

Käesoleva dokumendi paljundamine, edasiandmine ja/või muutmine on sätestatud ühega järgnevatest litsentsidest kasutaja valikul:

- \* GNU Vaba Dokumentatsiooni Litsentsi versioon 1.2 või uuem
- \* Creative Commonsi Autorile viitamine + Jagamine samadel tingimustel 4.0 litsents (CC BY-SA)

#### Tarkvara levitamine

- Tarkvara levitatakse
	- Binaarsel kujul
		- Tarkvarapakettidena näiteks msi, rpm, deb jne
		- Vahekoodis (osaliselt kompileeritud või objektkoodis) näiteks jar, class, .net assembly jne 101011001....
	- Algtekstidena
		- Skript keeled python, php, perl, ruby jne
		- Lähtetekstid (source code), mis tuleb enne kasutamist kompileerida masinkeelde või vahekoodi
	- andmekandjal ja võrgus

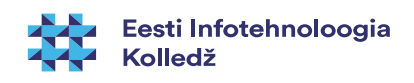

# Tarkvara jaguneb

- Tarkvara võib haldamise seisukohast jagada
	- Süsteemseks tarkvaraks
		- seadmete juhtprogrammid (driver) jt
		- operatsioonisüsteemi moodulid ja põhikomponendid
	- Rakendusprogrammid
		- Teenused
		- Kasutaja tööriistad
- Korralikult planeeritud rakendusprogramm töötab ja paigaldub ka kasutaja õigustes

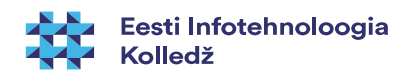

# Probleem

- Tarkvaratükid kipuvad sõltuma teistest teekidest
	- Pole mõtet kõike ise teha
- Teekide ja sõltuvuste lahendamine on tihti jäetud kasutaja enda kanda
	- DLL Hell osaliselt lahendatud
	- lib32, lib64
	- Dünaamiliselt lingitud teegid vs staatiliselt lingitud teegid
- Osa tarkvarast nõuab Administrator/root õiguseid ka käivitamiseks

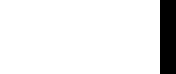

**Infotehnoloogia** 

# Hea tarkvara paigaldusmehhanism

- Suudab lahendada sõltuvused
	- Kui paigaldad mõne paki, mis nõuab teist, siis teine leitakse ise võrgust üles ja paigaldatakse
- Võimaldab tarkvara otsida
	- Väga tüütu on tarkvara mööda Internetti taga otsida
- Annab teada, millest mingi pakk koosneb
	- Iga faili kohta saab küsida
		- mis tarkvara selle paigaldas dpkg -S /asukoht/fail
		- mis failid komplekti kuuluvad dpkg -L <pakinimi>
	- juurdekuuluvad failid (nt dpkg --listfiles <pakinimi>)
- Võimaldab tarkvara nimekirja kloonida uuele masinale
- Võimaldab kontrollida tarkvara päritolu ehtsust

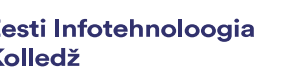

## Tarkvarapakk Linux süsteemides

- Linuxilaadsetel operatsioonisüsteemidel on tavaliselt olemas tarkvarapakkide haldamise süsteem
- tarkvarapakid on digitaalselt allkirjastatud (PGP-signed)
- Tarkvarahalduse süsteem hoiab infot paigaldatud tarkvarapakkide kohta
	- Nimetus ja kirjeldus
	- Versioon
	- Pakki kuuluvate failide nimekirja
	- Sõltuvusi

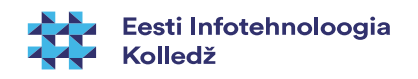

## Tarkvarapaki sõltuvused

- Üks tarkvarapakk võib sõltuda teiste pakkide tööst
	- Näiteks veebisirvija nõuab X Window süsteemi teeke
- Tarkvarapakk võib olla konfliktis mõne pakiga (paigaldamiseks tuleb konflikt kõrvaldada näiteks teise paki eemaldamisega)
- Mõned pakid on samaväärsed (näiteks mõni pakk võib sõltuda ühest või teisest, seega pole vaja mõlema olemasolu)

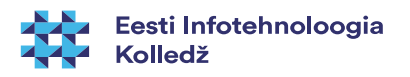

#### Tarkvarahalduse vahendid

- Tarkvara haldamisel kasutatakse tihti pakihalduse süsteeme
	- rpm (failitüüp .rpm)
	- apt ja dpkg (failitüüp .deb)
	- yum, dnf (failitüüp .rpm)
	- jne
- Tarkvarahalduse vahendid hoolitsevad sõltuvuste jälgimise ja ka lahendamise eest
	- Sõltuvad pakid paigaldatakse peale/maha

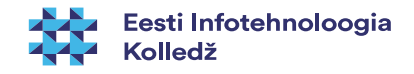

#### Tarkvara paigaldamine Ubuntus

- Tarkvara paigaldamiseks (peab teadma täpset paki nime, mida saab eelnevalt otsida)
	- **sudo apt-get install tarkvarapakk**
		- **sudo apt-get install firefox** (vt man apt-get)
		- **sudo apt install firefox** (vt man apt)
- paigaldamisel kontrollitakse paki päises kirjas olevaid sõltuvusi ja paigaldatakse ka need
- enne paigaldamist on võimalik simuleerida:
	- **sudo apt-get install firefox -s**

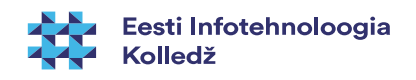

### Tarkvarahoidlad ehk varamud

- Tarkvara paigaldamise ja uuendamise hõlbustamiseks seadistatakse Ubuntu süsteemis tarkvara varamud
- Failides **/etc/apt/sources.list** ja **/etc/apt/sources.list.d/\*.list** on kirjas varamute asukohad (reaalsed serverid)
- Enne süsteemi uuendamist tuleb uuendada tarkvara nimekirja info
	- **sudo apt-get update**

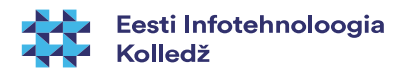

#### Tarkvara eemaldamine

- Ubuntu ja Debian laadsetel tarkvara eemaldamine toimub korraldusega
	- **sudo apt-get remove tarkvarapakk**
	- **sudo apt-get purge tarkvarapakk** (täielik eemaldus – koos seadefailidega)
- Eemaldatakse ka need pakid, mis sõltuvad eemaldatavast tarkvarast
- Seega tasub kasutada simuleerimise võtit -s ja peale tulemusega rahule jäämist alles käivitada eemaldamise korraldus ilma -s võtmeta

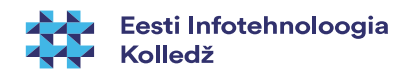

#### Tarkvara uuendamine

- Uuendage tarkvara nimekirju
	- **sudo apt-get update**
- Uuendage olemasolevat tarkvara
	- **sudo apt-get upgrade**
- Uuendage olemasolevat tarkvara ja lisage uusi/eemaldage ebaolulisi
	- **sudo apt-get dist-upgrade**
- Uuendage [distributsiooni](https://viki.pingviin.org/Distributsioon)
	- **sudo do-release-upgrade**
	- <http://www.tecmint.com/upgrade-ubuntu-14-04-to-16-04/>

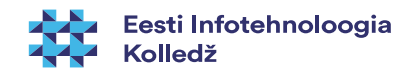

### Info otsimine tarkvara kohta

- Kui olete olukorras, kus te ei mäleta konkreetse tarkvara nime, siis tasub kasutada otsingut tarkvarapakkide nimekirjast ja kirjeldustest
- **apt-cache search** kirjeldus
	- Näiteks **apt-cache search monitoring**

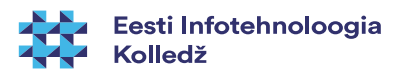

#### Info vaatamine

- Et teada, mis versioon tarkvarast on installeeritud kasutage ühte korraldustest
	- **apt-cache policy**
	- **apt-cache showpkg pakinimi**
	- **apt-cache show pakinimi**
- Sõltuvuste kuvamiseks kasutage korraldust
	- **apt-cache showpkg pakinimi**

#### Tarkvara käsitsi paigaldamine

- Kui varamus vastavat tarkvara ei leidu, kuid tootja kodulehelt leiate deb paki, siis saab tarkvara paigaldada dpkg abil
	- **sudo dpkg -i pakk**
- võimalike sõltuvusprobleemide lahendamiseks:
	- **sudo apt-get -f install**
- sõltuvusprobleemid lahendatakse automaatselt ära paigaldaja [GDebi](https://en.wikipedia.org/wiki/Debian#GDEBI) (CLI: gdebi, GUI: gdebi-gtk) poolt
	- graafilises keskkonnas võimaldab .deb pakette paigaldada analoogselt MS Windows'ile sellel (topelt)klõpsates ja paigaldades
	- GDebi ütleb muuhulgas ka kui on sõltuvusi, mida ei saa lahendada või kui .deb paketist on juba uuem versioon paigaldatud

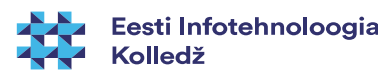

#### Tarkvara paigaldamine katkes...

- Katkenud paigaldamise korral
	- paigaldame kõik sõltuvused
		- **sudo apt-get -f install**
	- korraldame paigaldatud pakkide konfigureerimise
		- **sudo dpkg --configure -a**

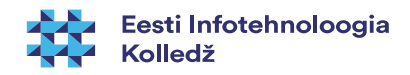

## Haldamine

- Tarkvara paigaldamiseks vajalikud pakid jäävad peale paigaldamist alles (/var/cache/apt/archives/). Nende eemaldamiseks
	- **sudo apt-get clean**
- Eemaldatakse pakid, mis ei ole süsteemis enam vajalikud
	- **sudo apt-get autoremove**

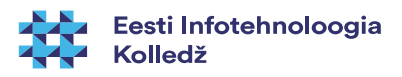

#### Automaatsed uuendused

- Mõned serverid ei oma SLA (Service Level Agreement teenuste toimimise aeg, jõudlus), OLA (Operating Level Agreement, hooldus jms) lepingut ja nendele turvauuenduste automaatne paigaldamine toob rohkem kahju, kui kasu
- Oluliste serverite tarkvarauuendused tuleb eelnevalt testida
- Vahel võib riskida automaatsete turvauuendustega ja paljud süsteemid peakski nii olema seadistatud
- Näiteks Ubuntu server ja mitmed teised süsteemid pakuvad automaatse uuendamise lubamise juba paigaldamise käigus

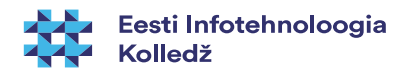

#### Automaatsed uuendused (2)

Kui paigaldamise käigus seda ei seatud, siis saab hiljem automaatsed uuendused lubada järgmiselt:

#### **sudo apt-get install unattended-upgrades**

● Failis **/etc/apt/apt.conf.d/50unattended-upgrades** automaatsete uuenduste seaded (eemaldada // soovitud rea eest):

#### **// Automatically upgrade packages from these (origin:archive) pairs**

#### **Unattended-Upgrade::Allowed-Origins {**

**};**

- **"\${distro\_id}:\${distro\_codename}-security";**
- **// "\${distro\_id}:\${distro\_codename}-updates";**
- **// "\${distro\_id}:\${distro\_codename}-proposed";**
- **// "\${distro\_id}:\${distro\_codename}-backports";**

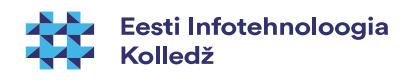

#### Automaatsed uuendused (3)

- Failis **/etc/apt/apt.conf.d/10periodic** (vt ka **20autoupgrades**) on Ubuntu süsteemides kirjeldatud uuendamise sagedus ja aeg
- APT::Periodic::Update-Package-Lists "1";
- APT::Periodic::Download-Upgradeable-Packages "1";
- APT::Periodic::AutocleanInterval "7";
- APT::Periodic::Unattended-Upgrade "1";

<https://help.ubuntu.com/lts/serverguide/automatic-updates.html>

<http://askubuntu.com/questions/172524/how-can-i-check-if-automatic-updates-are-enabled>

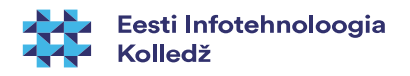

### Tarkvara paigaldamine lähtetekstist

- Lähtetekstist tarkvara paigaldamine võib toimuda erinevalt. Võimalusel tuleks eelistada pakist paigaldamist.
- Tihti sobib järgmine muster:
	- Lae tarkvara alla ja paki lahti mõnda kataloogi
	- Loe läbi kataloogis leiduvad README ja INSTALL failid või nende analoogid
	- Käivita samas kataloogis käsud (kui README/INSTALL ei väida teisiti:
		- ./configure
		- make
		- sudo make install

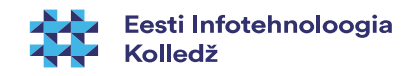

## Paigalduse kloonimine

- Paigaldatud pakkide nimekirja salvestamine
	- 1.variant
		- $\bullet$  dpkg --get-selections  $>$  paigaldatud-pakid.txt
	- 2.variant
		- $\bullet$  apt list --installed  $>$  paigaldatud-pakid.txt
- Paigaldamine
	- 1. variant
		- sudo dpkg --set-selections < paigaldatud-pakid.txt
	- 2.variant
		- sudo dpkg --clear-selections && sudo dpkg --set-selections  $\lt$ paigaldatud-pakid.txt && sudo apt-get -u dselect-upgrade

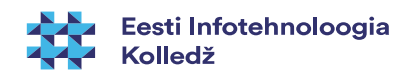

# Viited

- Ubuntu serveri automaatne uuendamine
	- https://help.ubuntu.com/lts/serverguide/automatic-updates.html
	- https://help.ubuntu.com/community/AutomaticSecurityUpdates
- Ubuntu serveri uuendamine
	- https://help.ubuntu.com/lts/serverguide/installing-upgrading.html
	- https://help.ubuntu.com/community/Upgrades
- Tarkvarahaldusest Linuxis
	- [http://www.linuxtopia.org/online\\_books/linux\\_administrators\\_security\\_guide/14\\_Linux\\_Software\\_Management.html](http://www.linuxtopia.org/online_books/linux_administrators_security_guide/14_Linux_Software_Management.html)
	- <https://help.ubuntu.com/community/InstallingSoftware> , vt tarkvara <https://apps.ubuntu.com/>
- Linuxile analoogne pakihaldus MS Windows'ile:
	- <http://www.howtogeek.com/141783/how-to-bring-linux-style-apt-get-installations-to-windows-with-chocolatey/>
	- <https://wuinstall.com/>
- sudo analoog MS Windows'is:
	- <http://superuser.com/questions/42537/is-there-any-sudo-command-for-windows>
	- <http://helpdeskgeek.com/free-tools-review/5-windows-alternatives-linux-sudo-command/>

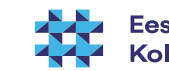

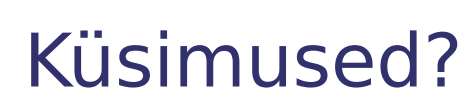

 $\overline{\phantom{a}}$ 

**THE** 

**K** 

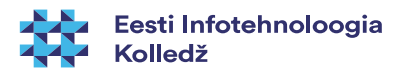

#### Tänan tähelepanu eest!

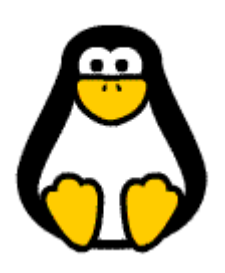

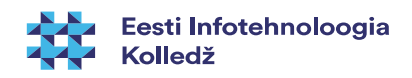